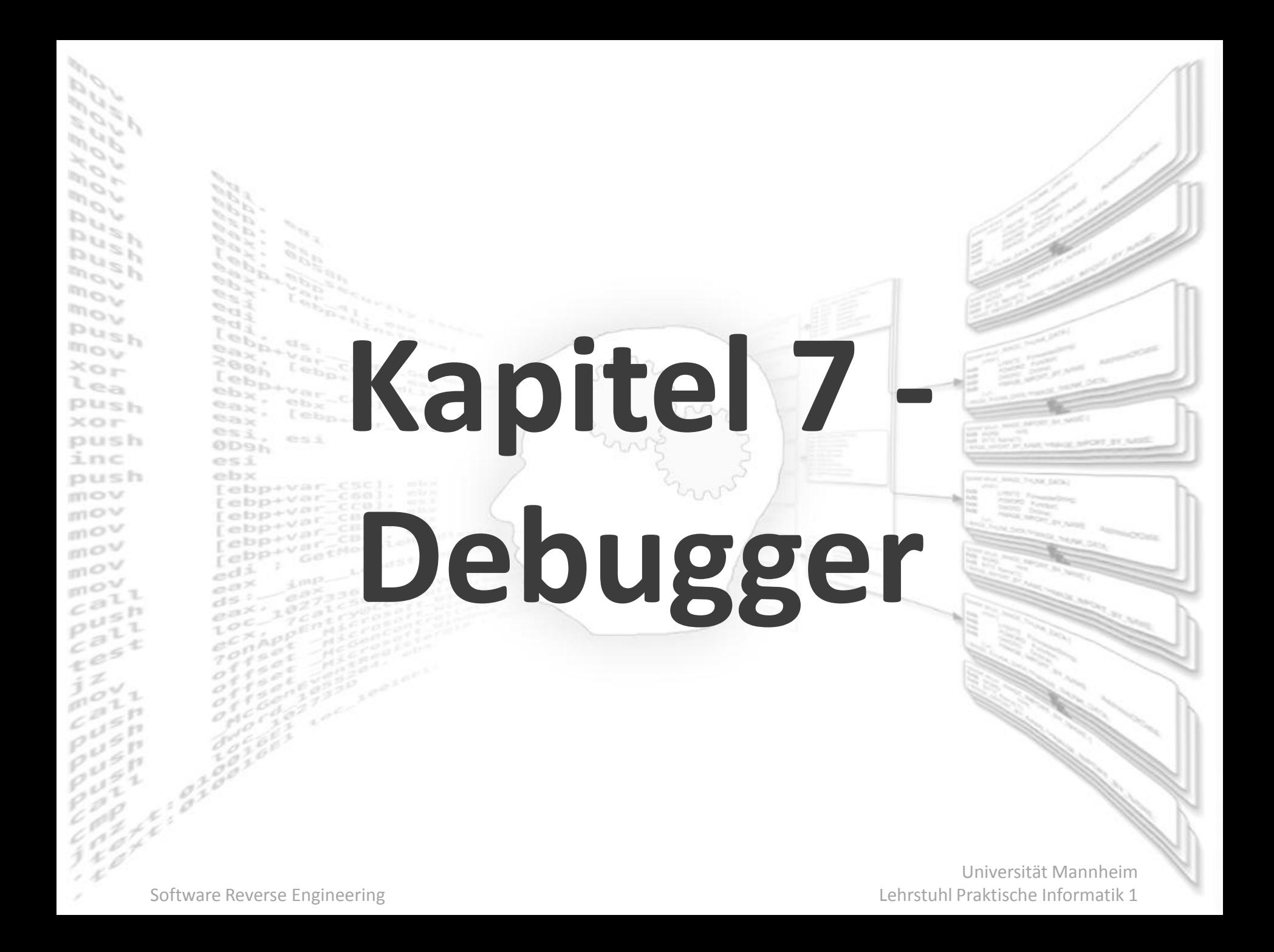

#### zynamics

- Hersteller von Reverse Engineering Tools
- Fünf Produkte
	- **BinDiff**
	- **BinNavi**
	- VxClass (Deutscher IT-Sicherheitspreis 2006)
	- **BinCrowd**
	- PDF Tool

#### Was ist ein Debugger (offiziell)?

Ein Debugger (von engl. bug im Sinne von Programmfehler) ist ein Werkzeug zum Diagnostizieren, Auffinden und Beheben von Fehlern in Computersystemen, dabei vor allem in Programmen, aber auch in der für die Ausführung benötigten Hardware.

**Wikipedia** 

#### Was ist ein Debugger (RE)?

Ein Debugger (von engl. bug im Sinne von Programmfehler) ist ein Werkzeug zum Herausfinden der Funktionalität von Programmen für die kein Quellcode vorliegt.

Ich

### Debugging im RE-Kontext

- Malware-Analyse
- Aufdeckung von Sicherheitslücken
- Entdeckung von Lizenzverstößen
- Behebung von Interoperabilitätsproblemen
- Erweiterung von Programmen nach Quellcodeverlust

#### Warum Debugger für RE?

- Statische Analyse oft schwierig
	- Verschlüsselung, Packer, ...
- Statische Analyse hat oft nicht alle benötigten Informationen
- Manchmal kapiert mans einfach nicht ohne Programmausführung

# Verschiedene Debuggertypen **Ziel**

#### Quelltextdebugger vs. Assemblerdebugger

#### **Benutzung**

Lokaler Debugger vs. Remote Debugger

#### **Mächtigkeit**

Userland Debugger vs. Kernel Debugger

#### Visual Studio Debugger

 $\Box$ e $\mathbf{X}$ <sup>36</sup> mymfc14 - Microsoft Visual C++ [break] File Edit View Insert Project Debug Tools Window Help **哈尼 으・으 屈 回啓 隔 p\_eventStart**  $\overline{\phantom{a}}$  $\approx$  8  $\sigma$  $\chi$ **HA** ⊡®⊾∙∥I V [All class members] 835 R - CMumfc14View  $\mathbb{R}$   $\mathbb{R}$ **B**-mymfc14View.cpp <sup>2</sup> Disassembly  $\Box$   $\times$ // nynfol4View.opp : inplementation of the ( Workspace 'mymfc14': 1 pn ^ 23: **E** mymfc14 files 5F4334A0 push ebp Source Files ebp, esp<br>een 0Ch 5F4334A1  $\mathbbm{m} \mathbbm{m}$ DEBUG TOOLBAR #include "stdafx.h" MainFrm.cpp 5F4334A3 sub #include "avafc14.h" **ASSEMBLY CODE** 5F4334A6  $\sqrt{2}$  mymfc14.cpp push 5F4334A7 #include "nynfc14Doc.h"<br>#include "nynfc14Viev.h" push <sup>2</sup> mymfc14.rc 5F4334A8 push edi mymfc14Doc.c  $24:$  $\overline{\text{ASSERT}}(\text{hPrevInstance} == \text{NULL})$ ; 图 mymfc14View.c 5F433449 dword ntr [hPrevInstance #ifdef \_DEBUG  $\mathbf{R}$  to  $\mathbf{C}$ 4 Persist.cpp **Call Stack** #define new DEBUG NEW  $\begin{tabular}{l|c|c|c} \hline \texttt{\&} \texttt{AtxUniformHINSTANCE} & \texttt{\&} \texttt{0x00400000, HINS} \\ \hline \texttt{WinMain(HINSTANCE} & \texttt{\&} \texttt{0x00400000, HINSTAL} \\ \texttt{WinMainCRTStartup() line 330 + 54 bytes} \\ \hline \texttt{KERNEL32I 7c816d4f()} & & & & & \\ \hline \end{tabular}$  $\pm$ ] StdAfx.cpp #undef THIS\_FILE static char THIS\_FILE[] = \_FILE\_; **E**- Header Files #endif 目 MainFrm.h 目 mymfc14.h 目 mymfc14Doc.h // CMvmfc14View 目 mymfc14View.h CALL STACK WINDOW IMPLEMENT DYNCREATE(CMymfc14View, CView) 目 Persist.h 目 Resource.h BEGIN\_MESSAGE\_MAP(CMymfc14View, CView) 目 StdAfx.h //{{AFX\_MSG\_MAP(CMymfc14View)  $\left\langle \cdot \right\rangle$  in **Resource Files** // NOTE - the ClassVizard will add a 27  $CWinThread*$  pThread =  $AfxGetThread()$ : DO NOT EDIT what you see in th 77 5F4334CD AfxGetThread (5f4385b8) > call //}}AFX\_MSG\_MAP 5F4334D2 was IbserdTnl it browh  $\mathbb{Z} \cap \mathbb{Z}$ END\_MESSAGE\_MAP() **Prog** Clas... **& Res...** □ FileV. EAX = 00400000 EBX = 7FFD8000 ECX = 00141F09 EDX = 00000000 A Address: 0x00000000 ESI = 00000000 EDI = 00000000 EIP = 5F4334A0 ESP = 0012FF0C EBP = 0012FF20 EFL = 00000246 CS = 001B DS = 0023 ES = 0023 00000000 ?? ?? ?? ?? ?? ?? ?? ?? ?? 22.22  $2222222222$ SS = 0023 FS = 003B GS = 0000 ∩V=0 ΠΡ≡Ω FT=1 PT=0 7Ρ=1 ΔC=0 0000000B ?? MEMORY CONTENT ?? ?? ??????????? PE=1 CY=0 ST0 = +0.00000000REGISTER CONTENT 00000016 22 22.22 ???????????  $ST1 = +0.00000000000000000e$ 00000021 ?? ?? ?? ?? ?? ?? ?? ?? ?? ?? ?? ???????????  $ST2 = +0$  00000000000000000000000000 l0000002C 77 77 77 77 77 77 77 77 77 77 77 ??????????? Context: AfxWinMain(HINSTANCE \_\_ ", HINSTANCE \_\_ ", char ", int) Name Value  $\overline{\phantom{a}}$ Value Name EVARIABLES FROM CURRENT AND PREVIOUS STATEMENT DESIGNATED WATCH VARIABLES ⊞ **El** lpCndLine 0x00141f09 "" Watch1 / Watch2 \ Watch3 \ Watch4

#### $\vert \cdot \vert$  Auto  $\vert$  Locals  $\vert$  this  $\vert$

Ln 1, Col 1 REC COL OVR READ

lc0

 $\checkmark$ 

 $\rightarrow$ 

Software Reverse Engineering Lehrstuhl Praktische Informatik 1 and 2011 Engineering Lehrstuhl Praktische Informatik<br>Lehrstuhl Praktische Informatik 1 and 2016 Engineering Lehrstuhl Praktische Informatik 1

## OllyDbg

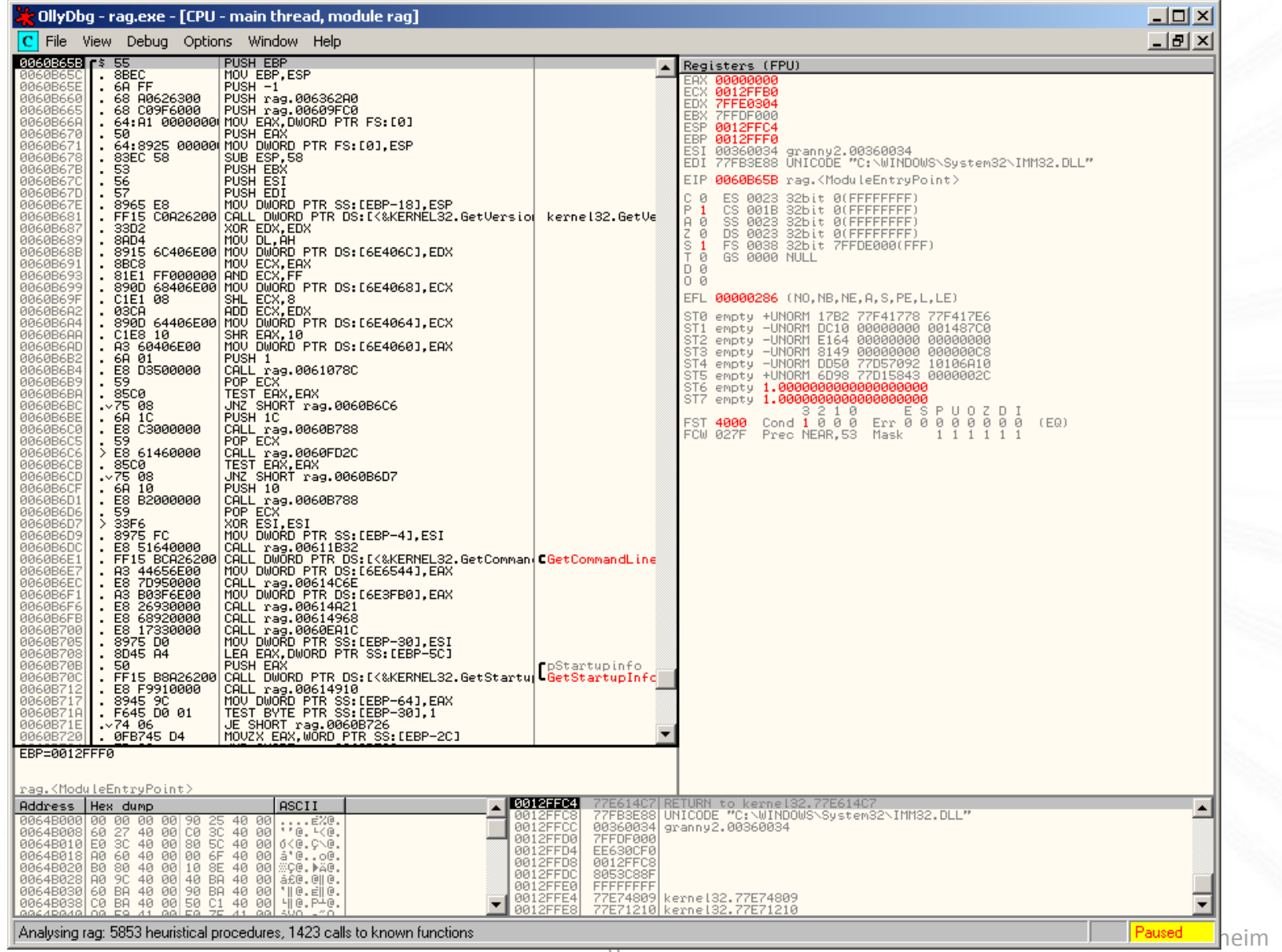

#### Immunity Debugger

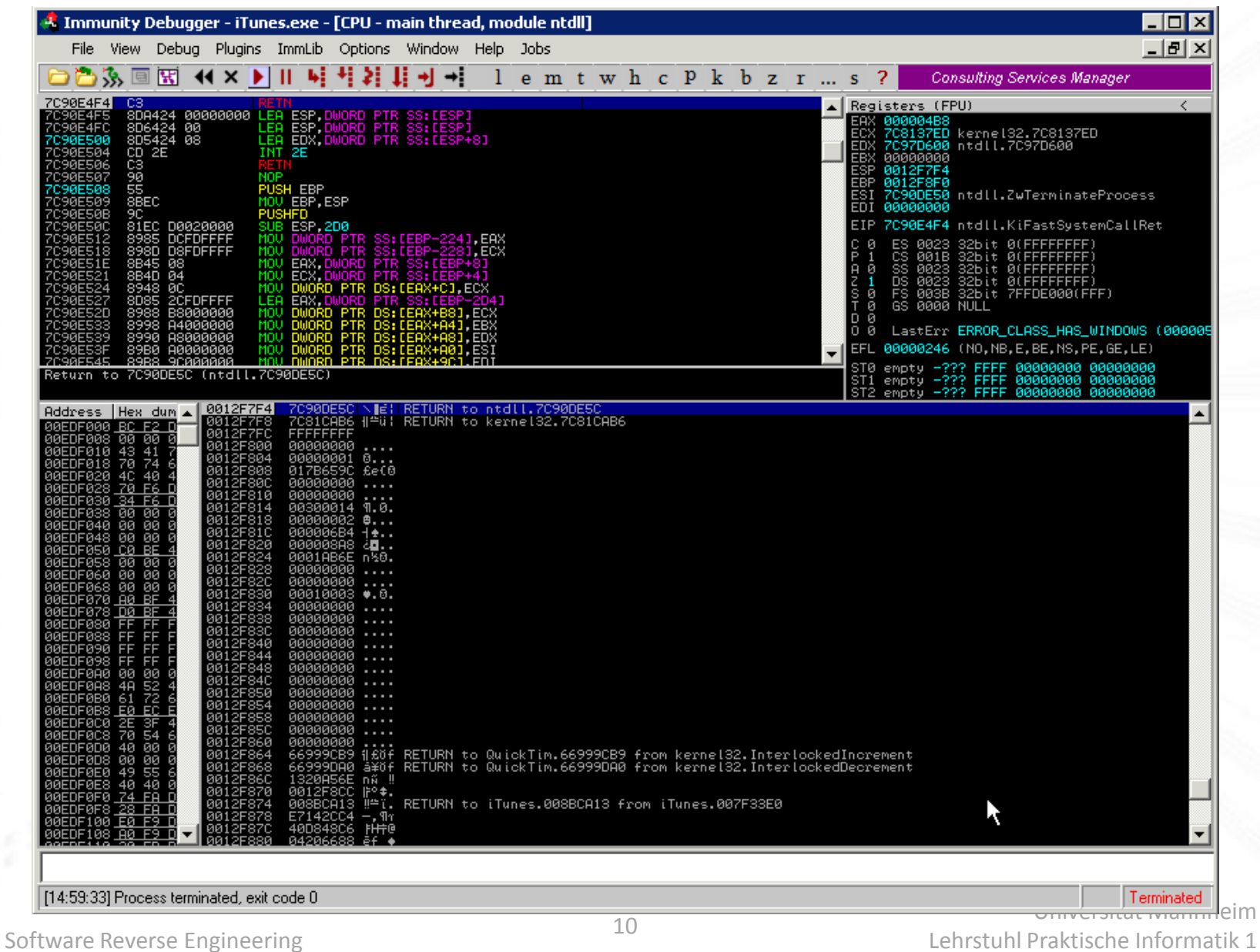

#### SoftICE

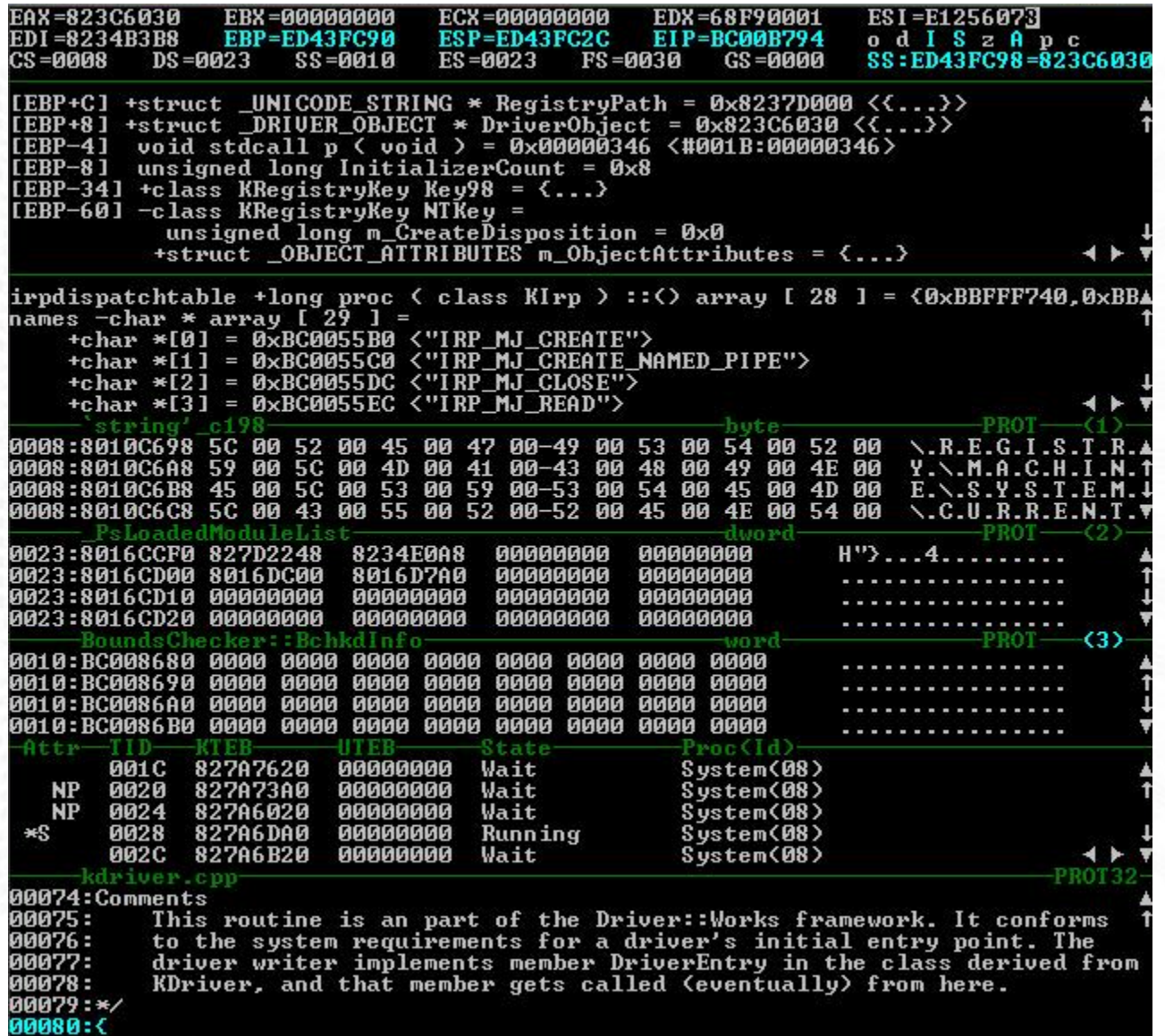

#### WinDbg

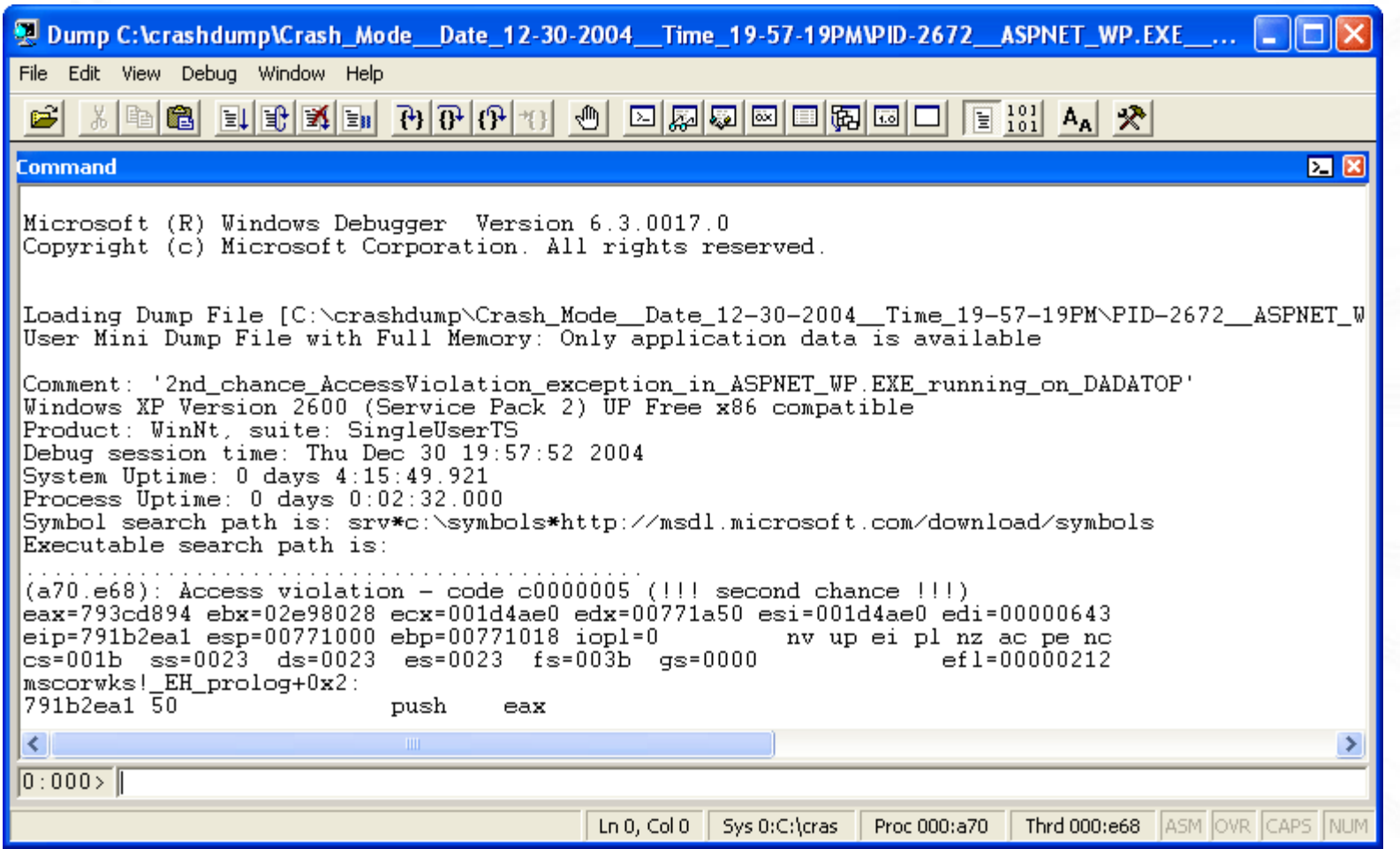

#### Standardfunktionalität

- Programmzustand untersuchen
	- **Register, Speicher, Stack, ...**
- Programmzustand verändern
- Haltepunkte setzen
- **Einzelschrittausführung**
- Bekannte Datenstrukturen einsehen
- Exception-Handler-Kette einsehen

• ...

## Windows Debugger

- Meistens mit Hilfe der Windows Debug API implementiert
	- Funktionalität in kernel32.dll, psapi.dll und dbghelp.dll
- Wichtige Funktionen
	- DebugActiveProcess: Prozess debuggen
	- WaitForDebugEvent: Wartet auf Debugger-Events
	- DebugBreakProcess: Anhalten des Prozesses der vom Debugger kontrolliert wird.

#### Laufenden Prozess debuggen

- Benutzer muss SeDebugPrivilege besitzen
- **OpenProcess**
- DebugActiveProcess
- WaitForDebugEvent-Schleife
- DebugSetProcessKillOnExit (Windows XP+)
- DebugActiveProcessStop (Windows XP+)

#### Neuen Prozess debuggen

- Benutzer muss SeDebugPrivilege besitzen
- CreateProcess mit Debug-Flags
- WaitForDebugEvent-Schleife
- DebugSetProcessKillOnExit (Windows XP+)
- DebugActiveProcessStop (Windows XP+)

#### Die Debugger-Schleife

DEBUG EVENT event;

for  $(i; j)$ 

{

}

{

}

WaitForDebugEvent(&event, INFINITE);

switch(event.dwDebugEventCode)

// Debug Events werden hier verarbeitet

ContinueDebugEvent( … );

### Mögliche Debug Events

- EXCEPTION DEBUG EVENT
- CREATE\_THREAD\_DEBUG\_EVENT
- CREATE\_PROCESS\_DEBUG\_EVENT
- EXIT\_THREAD\_DEBUG\_EVENT
- EXIT\_PROCESS\_DEBUG\_EVENT
- LOAD DLL DEBUG EVENT
- UNLOAD DLL DEBUG EVENT
- OUTPUT\_DEBUG\_STRING\_EVENT
- RIP\_EVENT

#### Verarbeitung des Programmzustands

- Registerwerte lesen
	- OpenThread + GetThreadContext
- Registerwerte schreiben
	- OpenThread + GetThreadContext + SetThreadContext
- Speicher auslesen
	- VirtualProtextEx + ReadProcessMemory + VirtualProtextEx
- Speicher schreiben
	- VirtualProtextEx + WriteProcessMemory + VirtualProtectEx

#### Exception Events

- EXCEPTION DEBUG EVENT
- Treten auf im Falle einer Ausnahmesituation
	- Access Violation
	- **Divide By Zero**

...

- **Privileged Instruction**
- Treten auch auf, wenn ein Haltepunkt getroffen oder ein Einzelschritt ausgeführt wird

#### Behandlung von Exception Events

#### EXCEPTION\_DEBUG\_INFO

**DWORD dwFirstChance**

#### EXCEPTION\_RECORD

**DWORD ExceptionCode DWORD ExceptionFlags \_EXCEPTION\_RECORD\* ExceptionRecord PVOID ExceptionAddress DWORD NumberParameters**

**ULONG\_PTR ExceptionInformation [EXCEPTION\_MAXIMUM\_PARAMETERS]**

#### Behandlung von Exception Events

- Herausfinden der genauen Ausnahme
	- event.u.Exception.ExceptionRecord.ExceptionCode
- Reguläre Ausnahmen
	- First Pass: An Anwendung weitergeben
	- **Second Pass: Fehlermeldung anzeigen**
- Haltepunkt und Einzelschritt Exception
	- **Verarbeiten im Debugger**

#### Feature: Software-Haltepunkte

- Möglichkeit ein Programm an einer beliebigen Stelle anzuhalten
- Ermöglicht das Überspringen unwichtiger Programmpfade
- Originalcode wird durch Haltepunkt-Befehl 0xCC ersetzt

### Behandlung von Haltepunkten

- Ermittlung der Haltepunkt-Adresse
	- Adresskorrektur durchführen
- Originalbefehl wiederherstellen
- Warten bis der Prozess fortgesetzt werden soll
- Einzelschritt ausführen
	- **Achtung: Race Condition**
	- Achtung: Was, wenn am nächsten Befehl auch ein BP ist?
- Haltepunkt wiederherstellen
- Prozess weiter ausführen

#### Feature: Hardware-Haltepunkte

- Funktionieren ganz anders
- Maximal 4 Haltepunkte pro CPU
- Adressen in den Registern DR0 bis DR3
- DR7 zur Konfiguration der Haltepunkte
- Vorteil: Modifizieren Originalcode nicht

#### Feature: Einzelschrittausführung

- Nur der nächste Befehl soll ausgeführt werden
	- **Eventuell Verzweigung in Unterfunktion**
- Minimale Änderung des Programmzustands
- Vielleicht das wichtigste Feature zum Programmverständnis
- Einzelschritt eines Threads wird mit dessen Trap-Flag ausgeführt

### Behandlung von Einzelschritten

- Ermittlung der Einzelschrittaddresse
	- Keine Addresskorrektur notwendig
- Trap-Flag wird automatisch zurückgesetzt

#### Feature: Prozedurschritt

- Sprung zum nächsten Befehl
	- **II** Ignorieren von Funktionsaufrufen
- Sehr nützlich um bekannte Funktionen zu überspringen

### Behandlung von Prozedurschritt

- Prozedurschritt wird nie nativ unterstützt
- Stattdessen Simulation
	- Ist der aktuelle Befehl ein Funktionsaufruf?
	- Nein: Dann Einzelschritt
	- Ja: Dann Haltepunkt auf den nächsten Befehl und Programm normal ausführen

#### Feature: Tracemodus

- Ausführen eines Programms und Protokollierung des Programmzustands nach jedem Befehl
- Sehr nützlich zum Datensammeln für spätere statische Analyse

#### Behandlung von Tracemodus

- Tracemodus wird nie nativ unterstützt
- Stattdessen Simulation
	- **Wiederholte Ausführung von Einzelschritten**
	- Aufzeichnung von Registerwerten und Speicherzellen

#### Thread Events

#### • Treten in zwei Fällen auf:

- Ein neuer Thread wird gestartet
- **Ein aktiver Thread wird beendet**

#### Feature: Threads

- Begrenzte Nützlichkeit beim Reverse Engineering
- Wichtig bei Malware-Analyse
	- Einfacher Weg zum Finden von Command-Threads
- Ab und zu ist es nützlich Threads einschlafen zu lassen

#### Behandlung von Thread Creation

#### CREATE\_THREAD\_DEBUG\_INFO

**HANDLE hThread**; **LPVOID lpThreadLocalBase; LPTHREAD\_START\_ROUTINE lpStartAddress;**

### Behandlung von Thread Creation

- CREATE\_THREAD\_DEBUG\_EVENT
- Thread ID feststellen
- Thread Zustand feststellen
- Startadresse feststellen
- Weitergabe der Informationen an den Benutzer
	- Eventuell Programm anhalten

#### Behandlung von ExitThread

#### EXIT\_THREAD\_DEBUG\_INFO

**DWORD dwExitCode**

Universität Mannheim Software Reverse Engineering and the control of the Software Reverse Engineering and the Control of the Software Reverse Engineering and the Software Reverse Engineering and the Software Reverse Engineering and the Softwar

### Behandlung von Thread Exit

- EXIT\_THREAD\_DEBUG\_EVENT
- Thread ID feststellen
- Weitergabe der Informationen an den Benutzer
	- **Eventuell Programm anhalten**

#### Prozess Events

- Treten in vier Fällen auf:
	- **Ein neuer Prozess wird gestartet**
	- Der aktive Prozess wird beendet
	- **Eine DLL wird in den aktiven Prozess geladen**
	- **Eine DLL wird aus dem aktiven Prozess entladen**

#### Feature: Prozesse

- Begrenzte Nützlichkeit beim Reverse Engineering
- Wichtig bei der Malware-Analyse
	- Häufig starten Malwareprozesse neue Prozesse

#### Behandlung von Process Creation

#### CREATE\_PROCESS\_DEBUG\_INFO

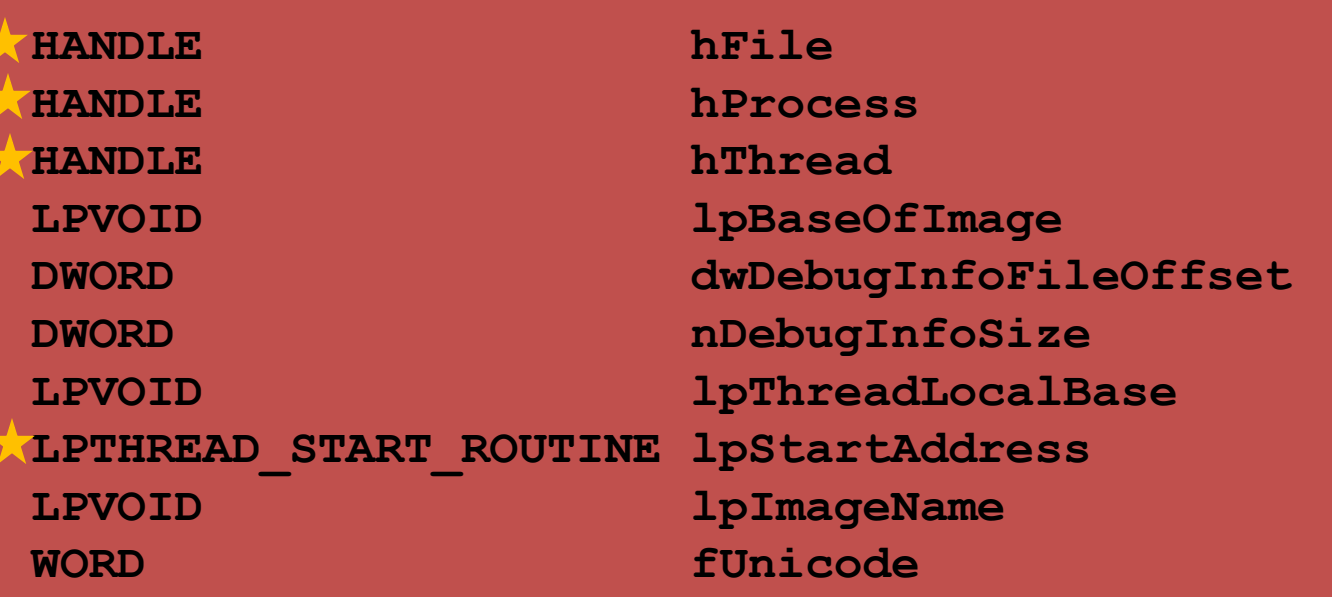

#### Behandlung von Process Creation

- CREATE\_PROCESS\_DEBUG\_EVENT
- Ermittlung der geladenen Datei
	- Erstaunlich kompliziert (Google: GetFileNameFromHandle)
- Ermittlung weiterer Informationen
	- Prozess ID
	- Initialer Thread
	- Startaddresse
- Weitergabe der Informationen an den Benutzer
	- **Eventuell Programm anhalten**

#### Behandlung von Process Exit

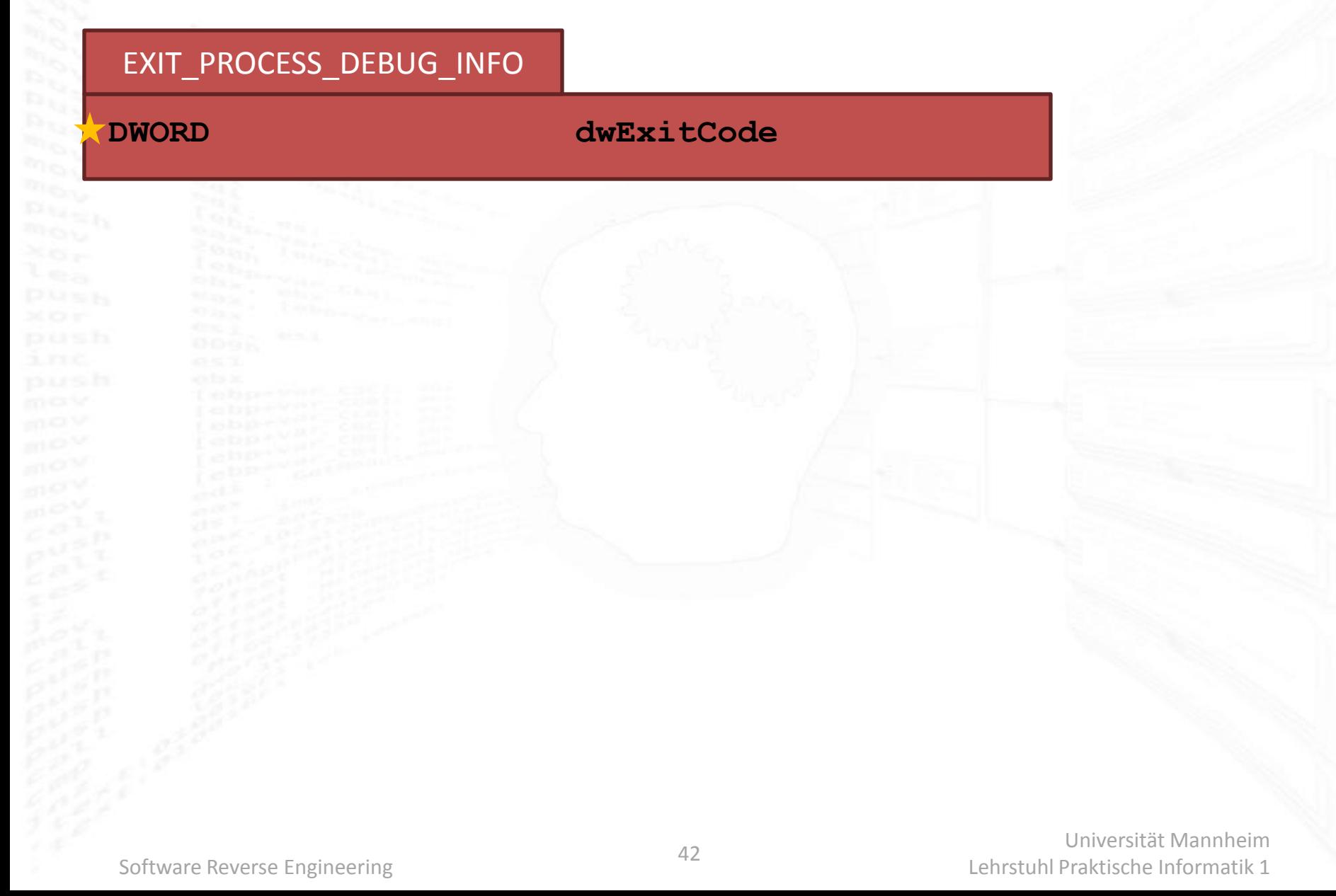

#### Behandlung von Process Exit

- EXIT\_PROCESS\_DEBUG\_EVENT
- Ermittlung des Rückgabewertes
- Beenden des Debuggers

#### Behandlung von DLL Loading

#### LOAD\_DLL\_DEBUG\_INFO

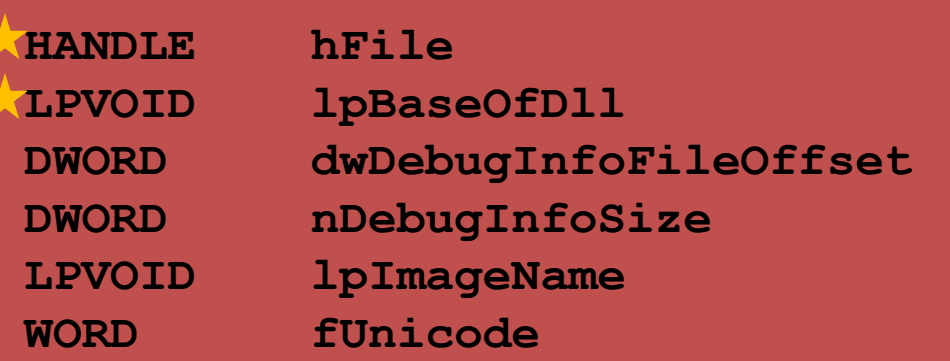

### Behandlung von DLL Loading

- LOAD\_DLL\_DEBUG\_EVENT
- Ermittlung der geladenen Datei
	- Erstaunlich kompliziert (Google: GetFileNameFromHandle)
- Ermittlung weiterer Informationen
	- Ladeadresse der Datei im Prozess
	- Dateigröße
- Updaten der internen Prozessverwaltung
- Weitergabe der Informationen an den Benutzer
	- **Eventuell Programm anhalten**

Universität Mannheim

### Behandlung von DLL Unloading

#### UNLOAD\_DLL\_DEBUG\_INFO

#### **LPVOID lpBaseOfDll**

## Behandlung von DLL Unloading

- UNLOAD\_DLL\_DEBUG\_EVENT
- Ermittlung der entladenen Datei
	- Erstaunlich einfach
- Updaten der internen Prozessverwaltung
- Weitergabe der Informationen an den Benutzer
	- Eventuell Programm anhalten

### Anti-Debugging

- Malware und andere Programme wehren sich aktiv gegen Analyse
- Anti-Debugging Code ist nur eine von vielen Möglichkeiten
- Vorgehensweisen
	- Erkennen eines Debuggers
	- **Verhindern der Funktion eines Debuggers**
	- **Erschwerung der Analyse**

#### Erkennen eines Debuggers

#### **Offizieller Weg**

- **IsDebuggerPresent**
- CheckRemoteDebuggerPresent
- Dutzende inoffizieller Wege je Debugger
- Erkennen von Veränderungen im Code durch Haltepunkten
- Erkennen von Timing-Veränderungen
- Suche nach RE-Tools im Allgemeinen

#### Verhindern der Funktionalität

- Verhindern, dass sich ein Debugger an einen Prozess klemmt
- Automatisches Entfernen von Haltepunkten
- Gezieltes Auslösen von bekannten Bugs in Debuggern

#### Erschwerung der Analyse

- Laufzeitpacker benutzen
- **Codeobfuscation**
- Versuchen den Disassembler zu stören
- Komplizierter Verlauf des Kontrollflusses, etwa über Exceptionhandler

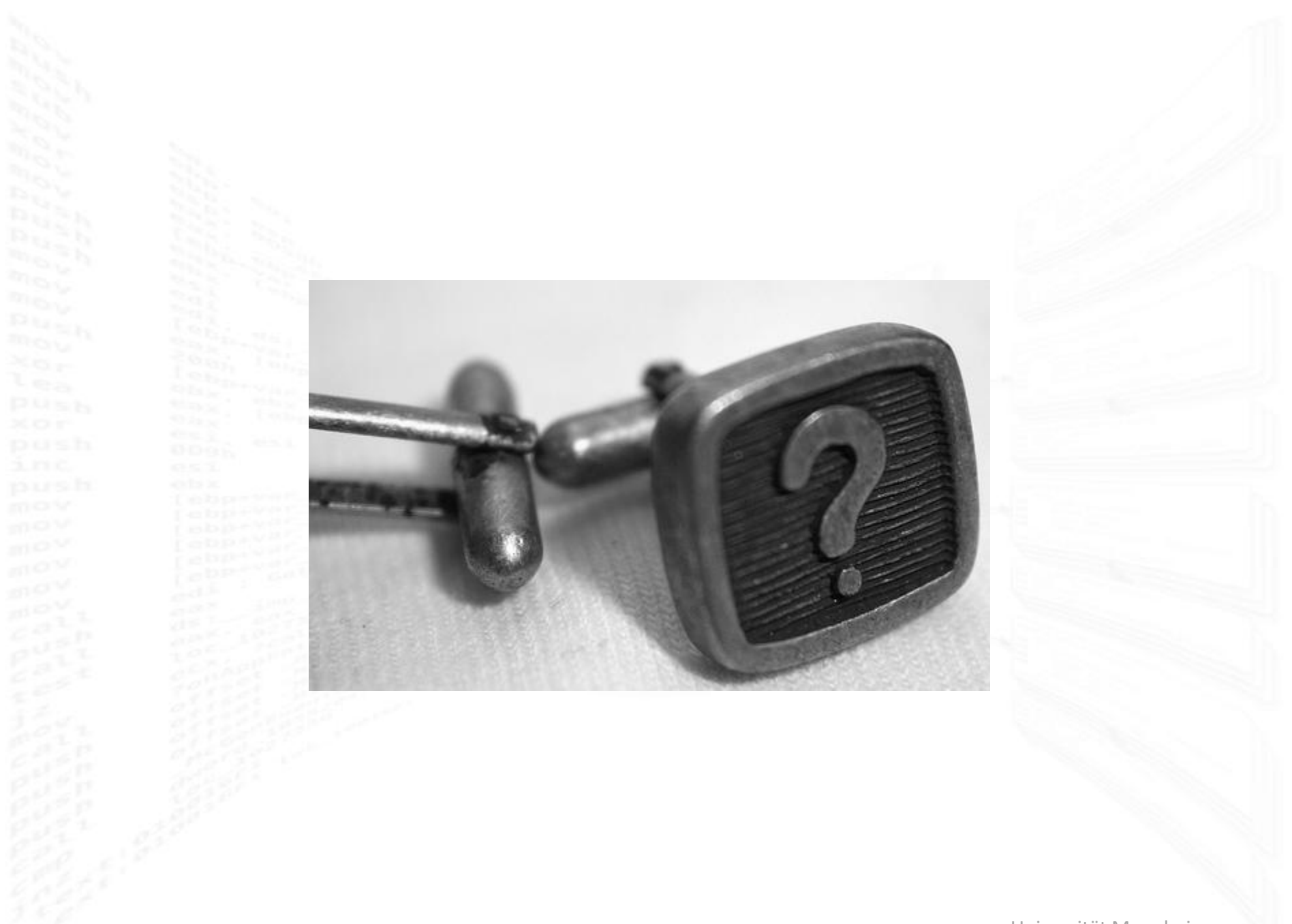

#### Referenzen

- Iczelion's Win32Asm Tutorials
	- <http://win32assembly.online.fr/tutorials.html>
- MSDN Debugging API
	- **[http://msdn.microsoft.com/en](http://msdn.microsoft.com/en-us/library/ms679303(VS.85).aspx)**[us/library/ms679303\(VS.85\).aspx](http://msdn.microsoft.com/en-us/library/ms679303(VS.85).aspx)
- Gray Hat Python von Justin Seitz
- Advanced Windows Debugging von Hario Herwardt und Daniel Pravat